# ¡JUGUEMOS A JEOPARDY!

Este recurso fue apoyado por la subvención o acuerdo cooperativo NU58D006361-04-00, financiado por los Centros para el Control y la Prevención de Enfermedades. Su contenido es responsabilidad exclusiva de los autores y no necesariamente representa las opiniones oficiales de los Centros para el Control y la Prevención de Enfermedades o el Departamento de Salud y Servicios Humanos.

Una guía paso a paso para crear su propio juego de Jeopardy con los participantes de su Programa Nacional De Prevencion de la Diabetes (DPP) para la sesión: "Mantenga su Corazón Sano."

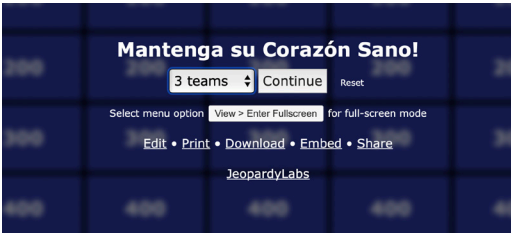

### **Paso 1:**

Elija el número de equipos que le gustaría crear, luego haga clic en "Comenzar." Si desea cambiar alguna de las preguntas, haga clic en "editar," elija la categoría y la cantidad de puntos que desea cambiar. Realice los cambios y haga clic en "continuar." Repita hasta que haya completado todos los cambios. Haga clic en el botón "guardar y finalizar" en la parte superior. Para usarlo en el futuro, envíe el enlace por correo electrónico a sí mismo y márquelo como favorito usando la barra de menú.

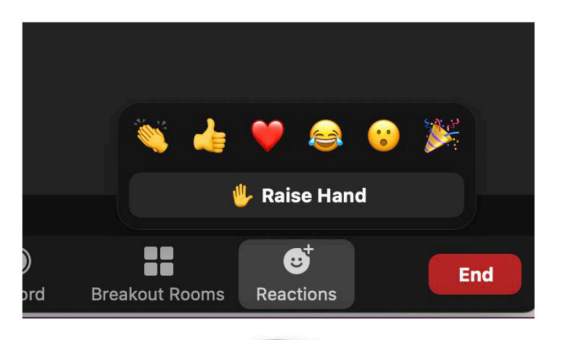

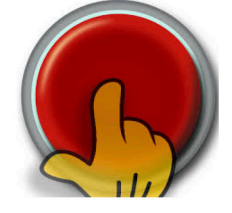

#### **Paso 2:**

Si se juega virtualmente, haga que cada participante o equipo elija un emoticón haciendo clic en el botón "reacción" que se encuentra en zoom (o asigne uno si lo prefiere). También puede elegir utilizar fichas de diferentes colores o asignar nombres de equipo y hacer que cada equipo use la reacción de "mano levantada." Si un equipo quisiera responder a una pregunta, debe reaccionar de forma inmediata, siguiendo el método de juego elegido como se describió anteriormente. El equipo cuyo emoticón de reacción aparece primero tiene la oportunidad de responder y ganar la cantidad de puntos asignados a esa pregunta. Si la respuesta es incorrecta, los otros equipos después pueden responder. Si juega en persona, puede usar timbres para cada equipo o hacer que sostengan tarjetas de índice de diferentes colores.

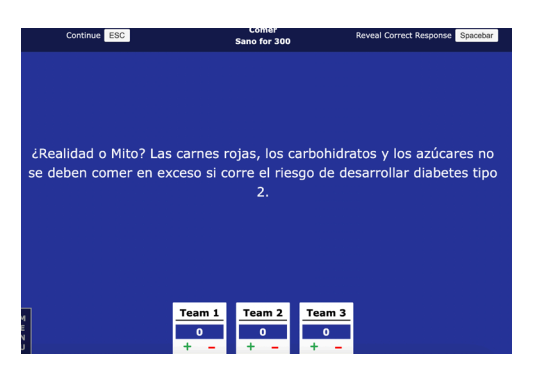

#### **Paso 3:**

Comenzará el juego dejando que cualquier equipo elija una categoría y una cantidad para esa categoría. Por ejemplo, "Me gustaría comer sano por \$300, por favor." Como anfitrión, seleccionará la categoría, cantidad elegida y leerá esa pregunta o declaración. (Dirija a los participantes que esperen hasta que haya terminado de leer la pregunta antes de hacer clic en su emoticón de reacción o levantar su tarjeta). El equipo que haga clic en su emoticón o levante su tarjeta primero tiene la oportunidad de responder. Si la repuesta es correcta, haga clic en la "barra espaciadora" en la parte superior para revelar la respuesta y la información adicional de la fuente. Al terminar con esa pregunta, haga clic en "ESC" en la parte superior para volver al juego.

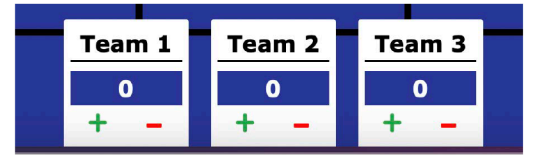

#### **Paso 4:**

El equipo que responda correctamente y obtenga los puntos ganadores elige la categoría y cantidad que sigue. Puede agregar o deducir los puntos para cada equipo haciendo clic en el signo "+" o "-" debajo de cada una de las casillas de Equipo.

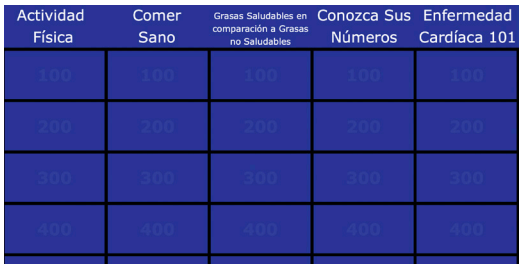

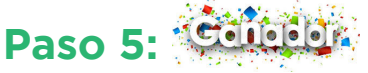

Siga repitiendo estos mismos pasos hasta que todas las casillas se hayan apagado o se acabe el tiempo de su sesión. ¡El equipo con más puntos gana un PREMIO! Si hay un empate, puede escoger una pregunta ADICIONAL. Haga que los equipos escriban sus respuestas en una hoja de papel o envíen respuestas directamente al anfitrión a través del chat, luego revelen las respuestas para romper el empate.

El Centro Nacional para la Salud de los Trabajadores Agrícolas en asociación con la Asociación de Especialistas en Educación y Cuidado de la Diabetes presenta: **¡Mantenga su Corazón Sano!**

## https://jeopardylabs.com/play/keep-your-heart-healthy

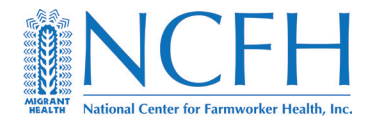

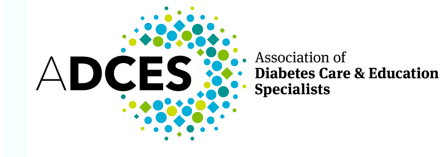